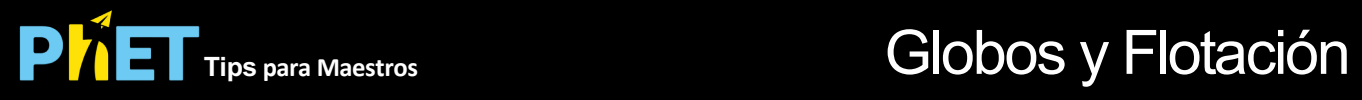

## **Controles Complejos**

- Esta simulación se basa en la simulació[n Propiedades de lo Gase](https://phet.colorado.edu/es/simulation/gas-properties)s, pero tiene características más avanzadas para permitir a los estudiantes ver tres situaciones físicas: globo de aire caliente (contenedor abierto rígido con su propia fuente de calor), esfera rígida (contenedor cerrado rígido), globo de helio (contenedor cerrado elástico)
- Es importante que se agreguen partículas a los contenedores cerrados, o verás un comportamiento antinatural.
- Puedes **Pausar** la simulación y luego usar **Paso** para analizar de forma incremental.
- Asegúrate de abrir las Herramientas para el análisis cuantitativo. La mayoría se explica por sí misma.
	- La **herramienta Capa** es arrastrable y te permite ver la presión a una altura seleccionada. Esto es especialmente útil si estás utilizando la gravedad.
	- Observa que la **regla** está en nanómetros
- En **Opciones Avanzadas**, puedes desmarcar **Choque de Moléculas**. Esta característica junto con los **Histogramas de Energía** te permite demostrar cómo se forma una distribución Maxwell-Boltzmann de velocidades moleculares una vez que permitas las colisiones.

## **Simplificaciones de Modelo**

- La esfera rígida y el globo de helio tienen una masa pequeña; El globo aerostático tiene más.
- La elasticidad del globo se optimiza según nuestras entrevistas para que sea pequeña, pero apropiada. La simulación no está diseñada para calcular la constante de elasticidad.
- Esta simulación incluye los efectos del trabajo: si deja salir las moléculas, la T y P disminuirán si V es constante; T y P disminuirán si P es constante. Del mismo modo, cuando cambias el volumen, ves los efectos del trabajo fotovoltaico.
- En la simulación, las moléculas entrantes se configuran para bombearse a una temperatura que coincida con la temperatura actual del gas (estableciendo su velocidad en consecuencia). Entonces, cuando bombeas nuevas partículas, la temperatura no cambiará.
- Si deseas establecer la temperatura de las moléculas entrantes, por ejemplo, para ver cómo la adición de moléculas de 50K a un gas a 300K afecta la temperatura general, usa el cuadro en Opciones avanzadas.
- Para demostrar la relación entre n y P (cómo cambia P cuando aumento n y mantengo todo lo demás constante), establece el volumen constante y agrega moléculas.
- Para demostrar la relación entre P vs T, usa el calentador y mantén el volumen constante y n constante (al no agregar moléculas).
- Las especies pesadas son representaciones modelo de N2 y las ligeras son He. El tamaño de la partícula pesada es a escala, pero la pequeña no. Las velocidades son realistas. Si comienzas con aproximadamente 200 moléculas y ninguno para parámetros constantes, obtendrás 1 atm a temperatura ambiente.

## **Perspectivas Sobre el Uso del Estudiante**

• Los estudiantes pueden tener más éxito si comienzan con la simulación de Propiedades de lo [Gases. Consulta los el documento de Tips para maestros Propiedad de los Gases para](https://phet.colorado.edu/es/simulation/gas-properties)  obtener más ideas.

## **Sugerencias de Uso**

- Para obtener consejos sobre el uso de simulaciones PhET con tus estudiantes, consulta: [Creación de Actividades para indagación guiada](https://phet.colorado.edu/es/teaching-resources/activity-guide) [y Consejos de Uso de PhE](https://phet.colorado.edu/es/teaching-resources/tipsForUsingPhet)T.
- Las simulaciones se han utilizado con éxito con tareas, conferencias, actividades en clase o actividades de laboratorio. Úsalos para la introducción de conceptos, el refuerzo de conceptos, como ayudas visuales para demostraciones interactivas o con preguntas de clicker en clase para la metodología de instrucción por pares. Lee más al respecto en [Enseñanza de Física usando Simulaciones PhET](https://phet.colorado.edu/publications/Teaching_physics_using_PhET_TPT.pdf).
- Para actividades, planes de lecciones y secuencias didácticas escritos por el equipo de PhET y otros maestros, revis[a: Ideas y Actividades para Maestros](https://phet.colorado.edu/es/teaching-resources/browse-activities).